Stans, 3. Mai 2021

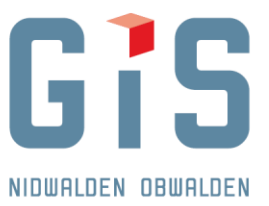

GIS Daten AG, Aemättlistrasse 2, 6370 Stans

**Baudirektion** Amt für Wald und Landschaft Miriam Jäggi Flüelistrasse 3 6061 Sarnen

E-Mail: Fon direkt:

Sachbearbeiter: Christian Amrhein christian.amrhein@gis-daten.ch Projektnr.: GIS.OW.1018.8

# Naturgefahren: Check Service Obwalden (Anleitung)

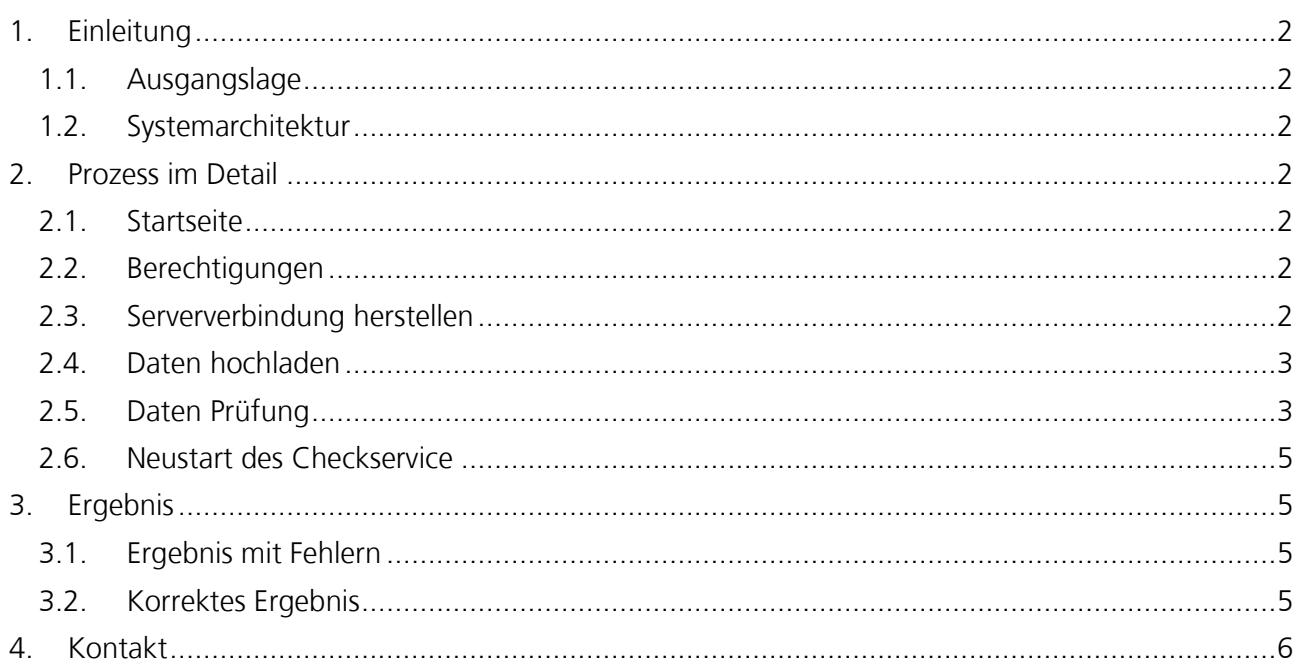

GIS DATEN AG WWW.GIS-DATEN.CH

**8** AEMÄTTLISTRASSE 2 | 6370 STANS | TEL 041 618 61 11 | FAX 041 618 61 12 | STANS@GIS-DATEN.CH

GRUNDACHER I | 6060 SARNEN | TEL 041 660 80 33 | FAX 041 660 80 26 | SARNEN@GIS-DATEN.CH

### <span id="page-1-0"></span>**1. Einleitung**

#### <span id="page-1-1"></span>**1.1. Ausgangslage**

Bei einer Revision der Naturgefahren Daten durch externe Büros können die Ergebnisse online geprüft werden. Damit können Ressourcen und Verzögerungen gespart werden.

### <span id="page-1-2"></span>**1.2. Systemarchitektur**

HTML Seite, die Kommunikation mit FME Server herstellt.

FME Prozess, der am FME Server abläuft

Ergebnis wird zum Download zur Verfügung gestellt.

### <span id="page-1-3"></span>**2. Prozess im Detail**

#### <span id="page-1-4"></span>**2.1. Startseite**

Das Checkservice ist unter folgender Adresse abrufbar: <https://www.gis-daten.ch/ow-naturgefahren/checkservice>

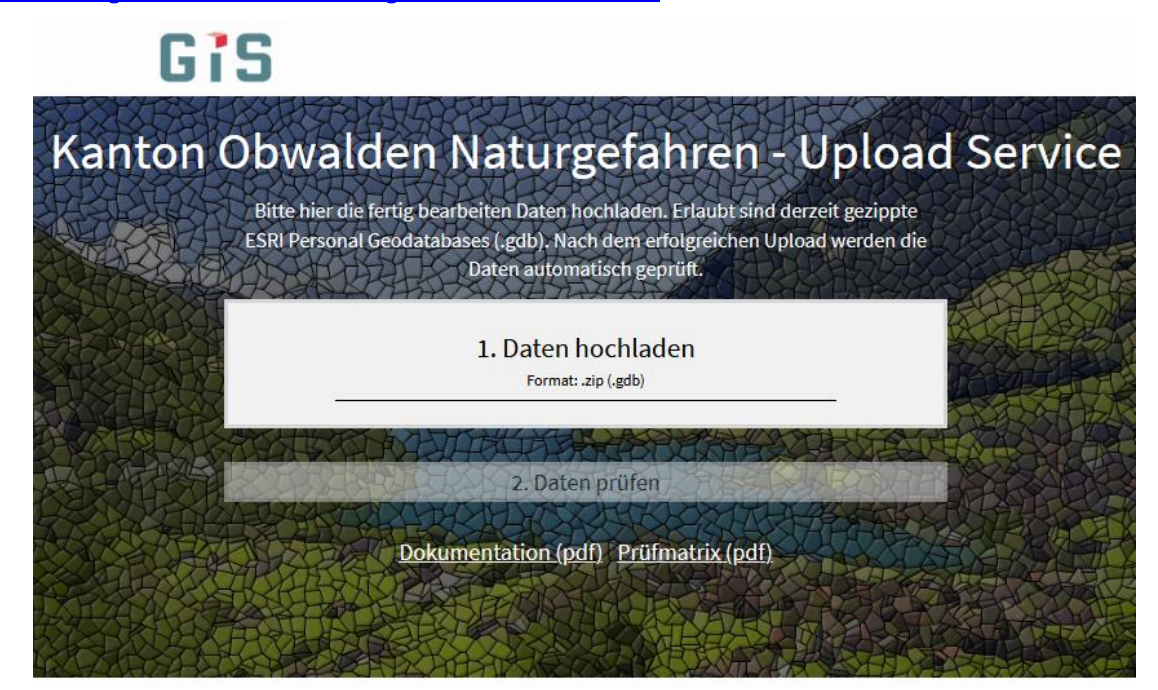

### <span id="page-1-5"></span>**2.2. Berechtigungen**

Der Checkservice steht der Allgemeinheit zur Verfügung.

#### <span id="page-1-6"></span>**2.3. Serververbindung herstellen**

Zunächst wird die Verbindung mit dem FME Server geprüft. Wenn es dabei Probleme gibt, erscheint eine Fehlermeldung und die Seite muss neu geladen werden (F5). Wenn die Verbindung hergestellt ist, erscheint "1. Daten hochladen". Sollte die Verbindung nicht hergestellt werden können, bitte bei [support@gis-daten.ch](mailto:support@gis-daten.ch) melden.

- **8** AEMÄTTLISTRASSE 2 | 6370 STANS | TEL 041 618 61 11 | FAX 041 618 61 12 | STANS@GIS-DATEN.CH
- GRUNDACHER I | 6060 SARNEN | TEL 041 660 80 33 | FRX 041 660 80 26 | SARNEN@GIS-DATEN.CH

#### <span id="page-2-0"></span>**2.4. Daten hochladen**

Aktuell kann nur eine ESRI File Geodatabase (FGDB) gezippt hochgeladen werden. Andere Datentypen werden (noch) nicht unterstützt.

Zum Hochladen Datei entweder in das Fenster ziehen oder auf "Daten hochladen" klicken und so die gewünschte Datei auswählen. Es kann nur 1 Datei (zip) hochgeladen werden.

Durch das Hochladen der Daten wird der Prüfprozess automatisch gestartet und der Upload weiterer Daten verhindert. Bei Problemen (wenn der Upload nicht funktioniert) können die Daten sofort nochmals hochgeladen werden.

#### <span id="page-2-1"></span>**2.5. Daten Prüfung**

Der Prüfprozess ist in folgendem FME Prozess definiert:

"T:\\_Sar\Auftraege\GIS\_Obwalden\GIS.OW\GIS.OW.1010\_Naturgefahren\GIS.OW.1010.8\_Checkservic e\_Gefahrenkartierung\_OW\30-Leistungen\CheckService\natgef\_check\_ow.fmw"

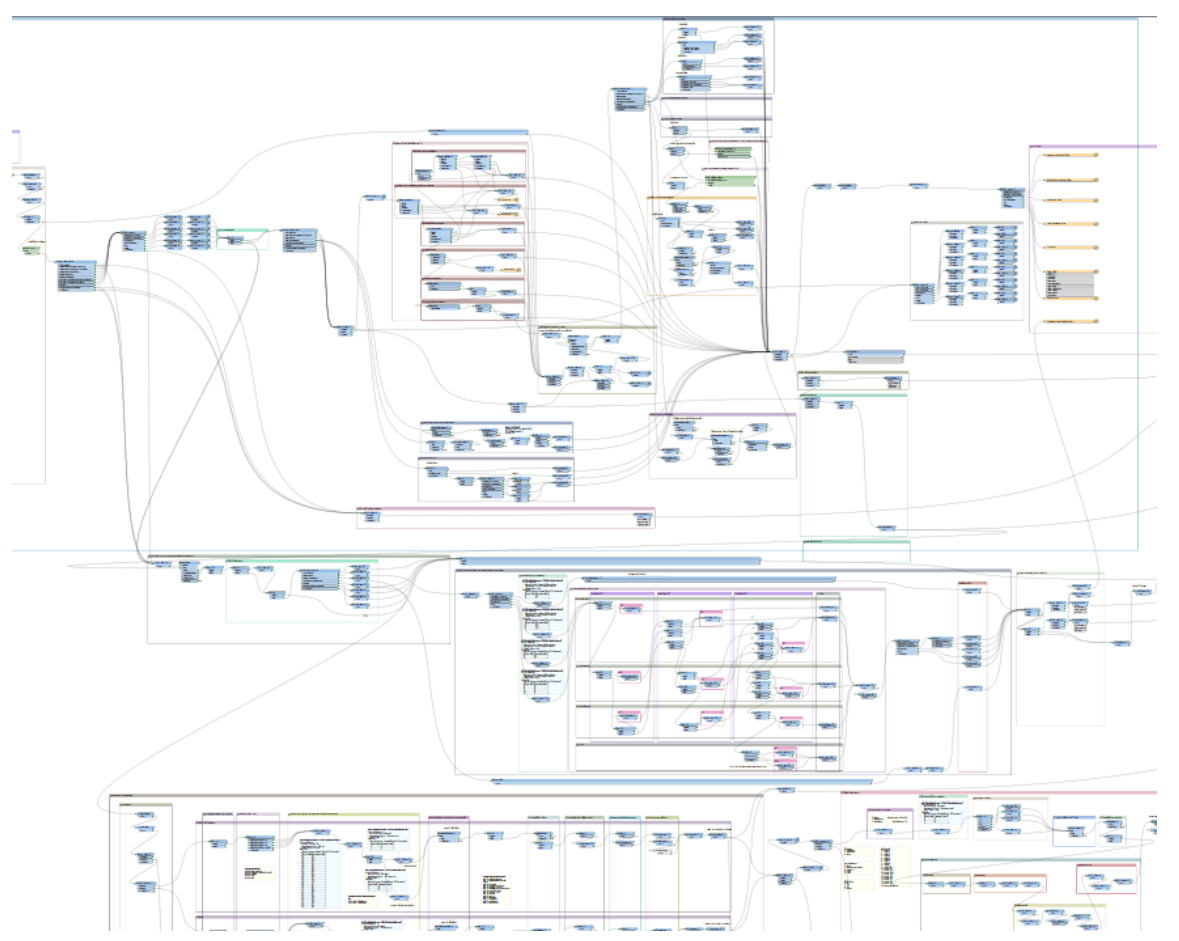

- REMÄTTLISTRASSE 2 | 6370 STANS | TEL 041 618 61 11 | FAX 041 618 61 12 | STANS@GIS-DATEN.CH
- GRUNDACHER I | 6060 SARNEN | TEL 041 660 80 33 | FAX 041 660 80 26 | SARNEN@GIS-DATEN.CH

#### Folgendes wird geprüft:

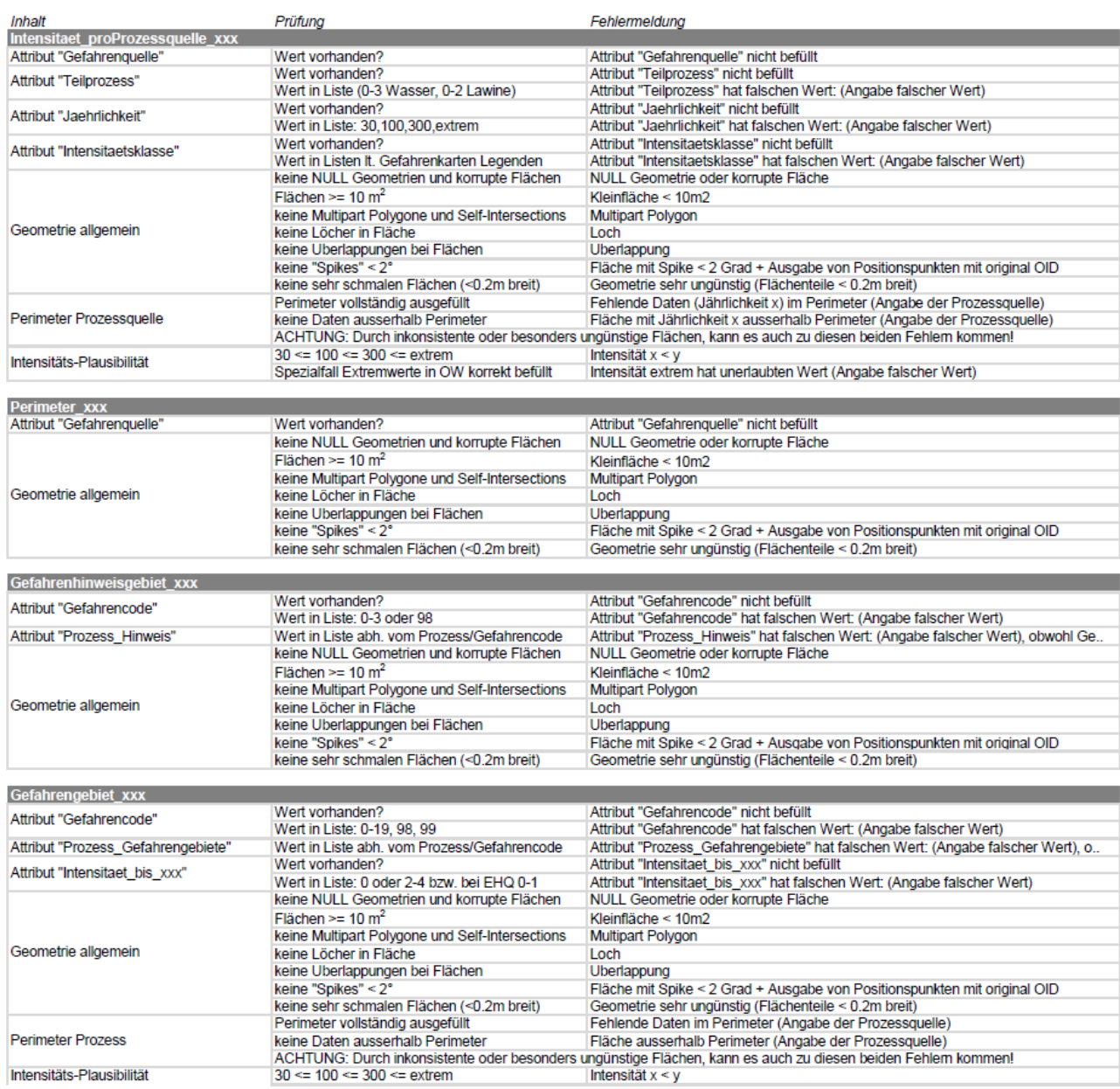

#### Prüfprozess Naturgefahren Obwalden Checkservice

Alle Fehler werden im Logfile angezeigt und als Flächen pro Prozess in der Ergebnis Datenbank ausgegeben.

- REMÄTTLISTRASSE 2 | 6370 STANS | TEL 041 618 61 11 | FAX 041 618 61 12 | STANS@GIS-DATEN.CH
- GRUNDACHER I | 6060 SARNEN | TEL 041 660 80 33 | FAX 041 660 80 26 | SARNEN@GIS-DATEN.CH

#### <span id="page-4-0"></span>**2.6. Neustart des Checkservice**

Durch Drücken der F5 Taste kann der Checkservice jederzeit neu gestartet werden. Der Prozess im Hintergrund wird zwar noch fertig abgearbeitet. Allerdings kann auf das Ergebnis dann nicht mehr zugegriffen werden.

### <span id="page-4-1"></span>**3. Ergebnis**

#### <span id="page-4-2"></span>**3.1. Ergebnis mit Fehlern**

Sobald Fehler vorkommen, erscheinen nicht alle Prozessergebnisse grün (sondern gelb oder rot).

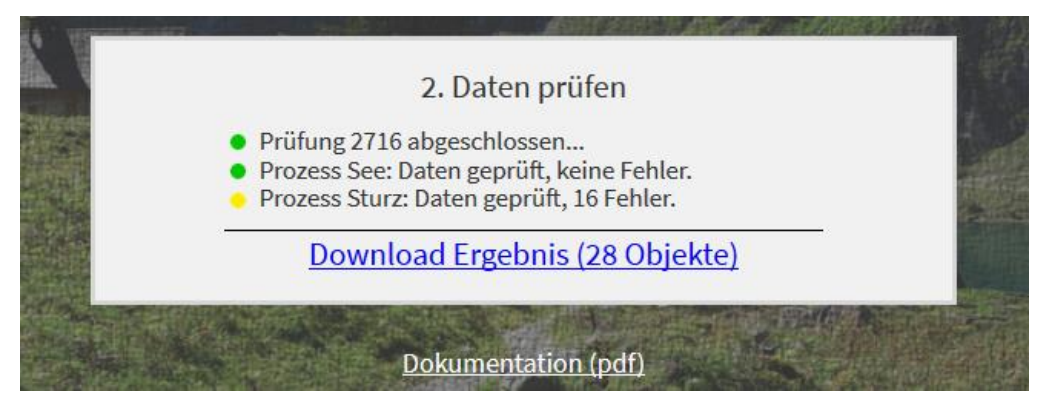

Durch klicken in das helle Fenster, kann das Ergebnis heruntergeladen werden. Wenn Fehler auftreten, werden diese in einer File Geodatabase ausgegeben. Die File Geodatabase enthält Datum und Uhrzeit der Prüfung.

Nach einigen Stunden wird das Ergebnis am Server gelöscht und ist nicht mehr verfügbar.

#### <span id="page-4-3"></span>**3.2. Korrektes Ergebnis**

Wenn keine Fehler auftreten, erscheinen alle Prozessergebnisse in grün:

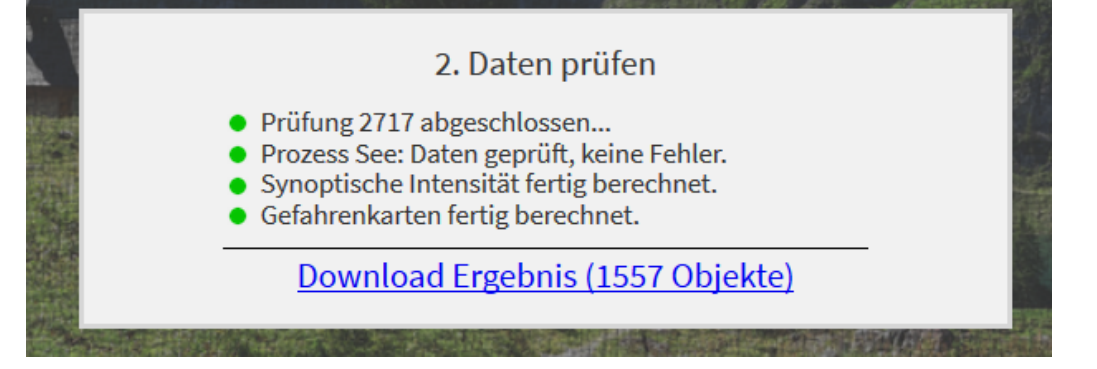

Ohne Fehler werden folgende Daten neu berechnet:

- Intensitaet\_synoptisch\_xxx (Staub-, Fliesslawine und Wasser)
- Gefahrengebiet\_xxx (Staub-, Fliesslawine und Wasser)
- **•** SynoptischesGefahrengebiet inkl Hinweis
- Neuberechnung von Gefahrencode und Gefahrenstufe bei Gefahrengebiet\_xxx (alle)

Die übrigen Eingabedaten werden 1:1 (also ungeprüft und unverändert) wieder ausgegeben.

Durch klicken in das helle Fenster, kann das Ergebnis heruntergeladen werden. Die File Geodatabase enthält Datum und Uhrzeit der Prüfung.

- **8** AEMÄTTLISTRASSE 2 | 6370 STANS | TEL 041 618 61 11 | FAX 041 618 61 12 | STANS@GIS-DATEN.CH
- GRUNDACHER I | 6060 SARNEN | TEL 041 660 80 33 | FRX 041 660 80 26 | SARNEN@GIS-DATEN.CH

## <span id="page-5-0"></span>**4. Kontakt**

GIS -Daten AG Aemättlistrasse 2 6370 Stans [support@gis](mailto:support@gis-daten.ch) -daten.ch

- REMÄTTLISTRASSE 2 | 6370 STANS | TEL 041 618 61 11 | FAX 041 618 61 12 | STANS@GIS-DATEN.CH
- GRUNDACHER I | 6060 SARNEN | TEL 041 660 80 33 | FAX 041 660 80 26 | SARNEN@GIS-DATEN.CH